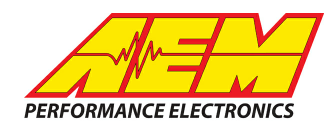

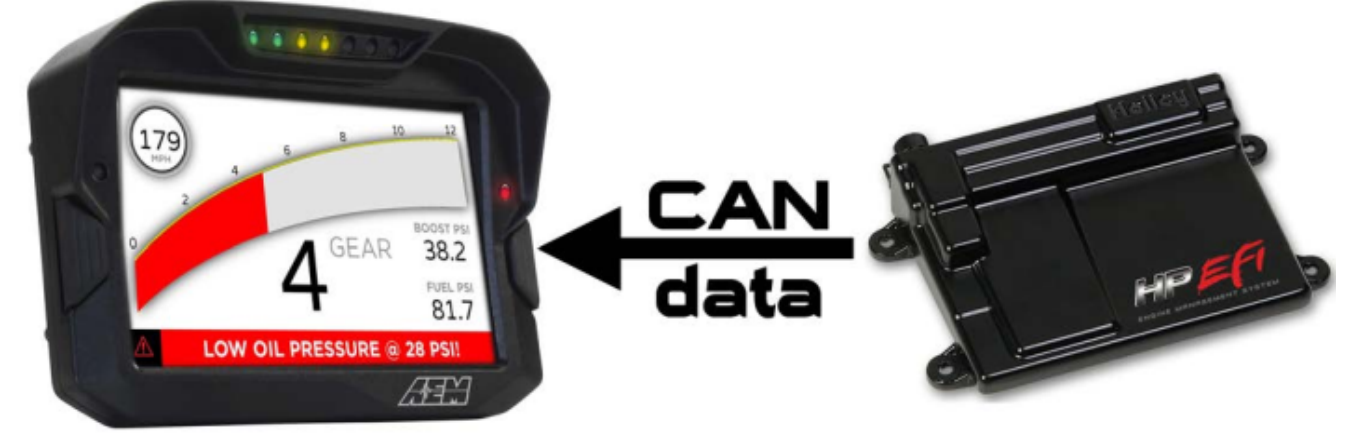

## *Holley HP EFI & Dominator EFI to CD Dash*

### **Supported Devices**

#### **Holley HP EFI Dominator EFI**

## **CAN Bus Wiring**

AEM CD7 has 2 separate CAN ports. For 3rd party devices, AEM recommends you use AEM CAN Bus 2. The simplest method of connecting the CD-7 to the Holly HP or Dominator system is to use the CD-7 Plug & Play Adapter Cable for Holley EFI (AEM P/N 30-2214). Doing this enables the CD-7 to be plugged directly into the Holley harness and is a simple plug & play installation.

Holley CAN Connector

Pin A CAN HI (ORANGE/BLACK)  $\rightarrow$  AEM CD "CAN 2" Pin 1 (CAN 2+), Gray wire in twisted/shielded pair Pin B CAN LO (ORANGE)  $\rightarrow$  AEM CD "CAN 2" Pin 2 (CAN 2-), Black wire in twisted/shielded pair

If you are not using a standard Holley harness then you will need to connect it as follows: Holley Conn J1A Pin A32, CAN HI → AEM CD "CAN 2" Pin 1 (CAN 2+), Gray wire in twisted/shielded pair Holley Conn J1A Pin A24, CAN LO  $\rightarrow$  AEM CD "CAN 2" Pin 2 (CAN 2-), Black wire in twisted/shielded pair

Follow Holley instructions to determine if you need a terminating resistor at the ECU. You need two in total. One is available in the CD-7. Another one must be present at the other end of the bus.

# **ECU Software Setup**

The ECU must be set to transmit the Racepack data type. System Parameters | Basic I/O | CAN Bus and set CAN Bus 1 Type to "Racepak"

> This product is legal in California for racing vehicles only and should never be used on public highways. AEM Performance Electronics, 2205 W. 126th Street Unit A, Hawthorne, CA 90250, Phone: (310) 484-2322 Fax: (310) 484-0152

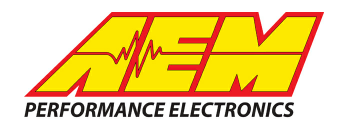

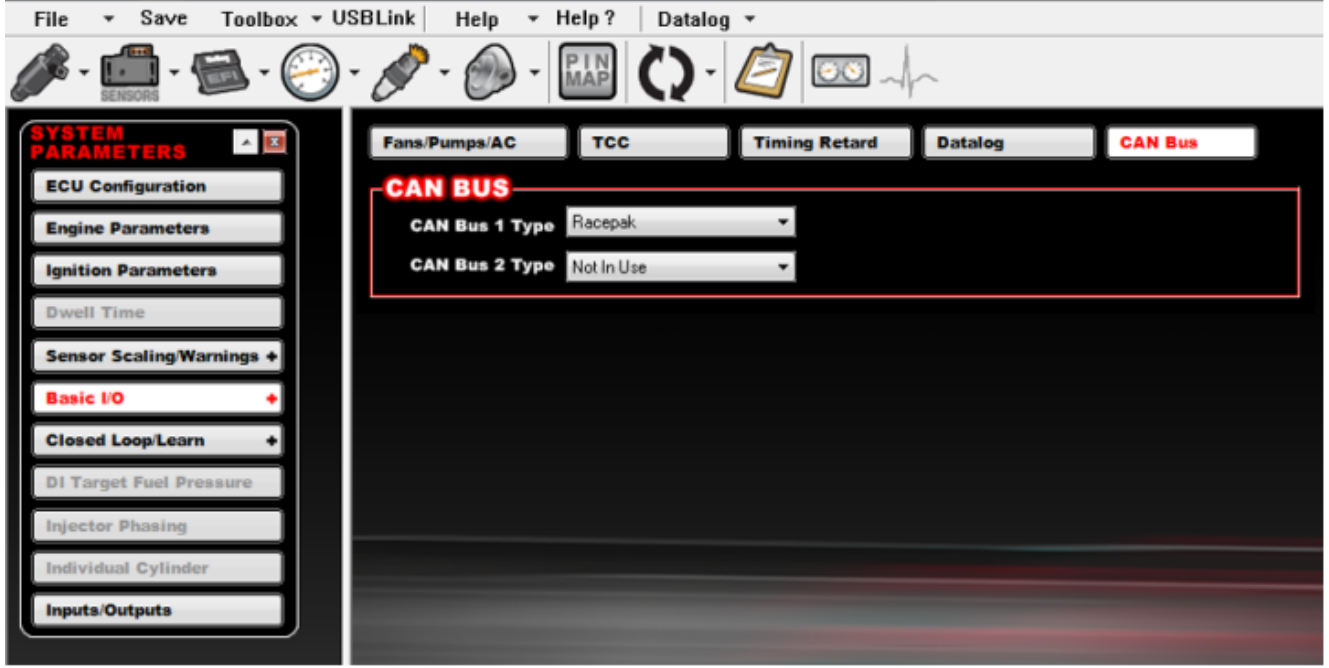

# **Supported Channels**

The Holley Racepack Protocol transmits 50 Unique Channels and the CD-7 supports all of them. Note: Not all ECU's will transmit values on all channels.

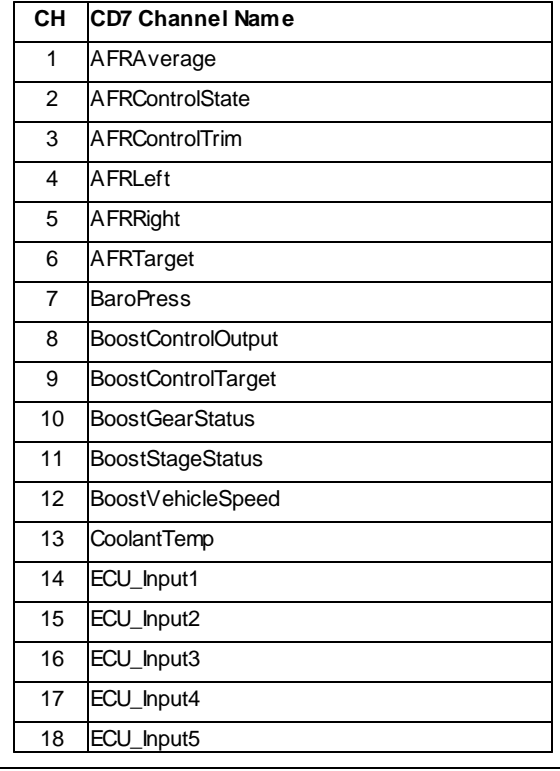

This product is legal in California for racing vehicles only and should never be used on public highways. AEM Performance Electronics, 2205 W. 126th Street Unit A, Hawthorne, CA 90250, Phone: (310) 484-2322 Fax: (310) 484-0152

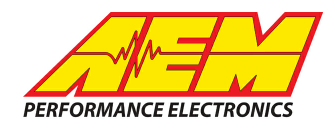

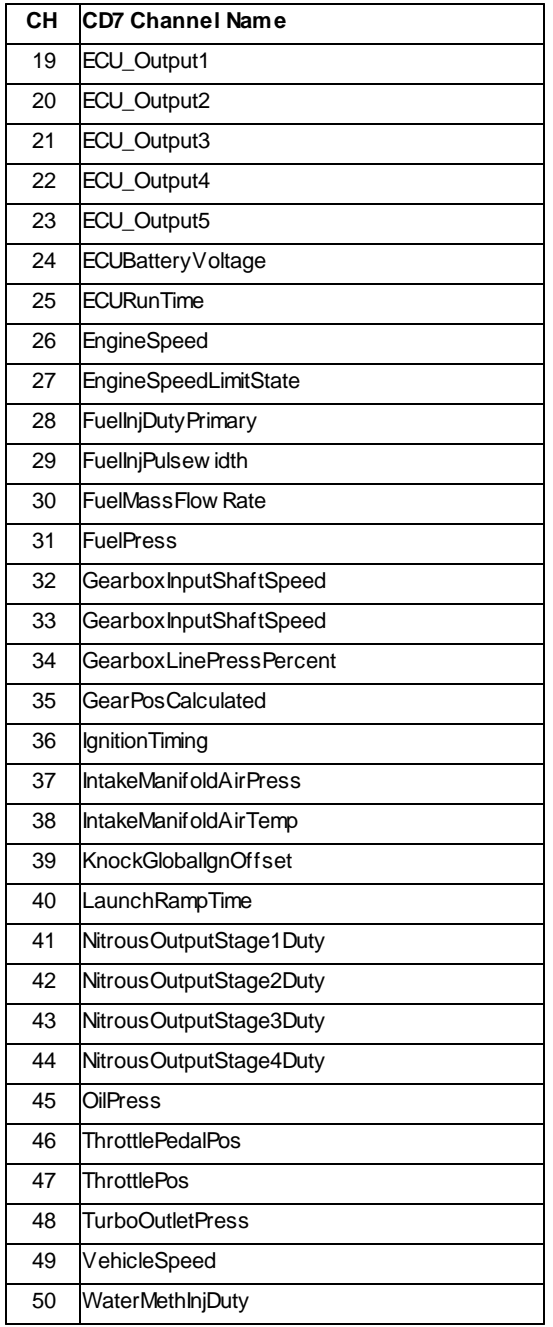

# **Layout Overview & CAN Setup**

To use this device, the display must be running firmware 13x19 or later.You can either start with a new dash layout by selecting "File" then "New" in DashDesign or you can

select from a pre-designed layout that has screens already designed and inserted but has the CAN inputs left blank. These are chosen by selecting "File" then "Open" and selecting one of the setups titled xzyblank.aemcd7 with the xyz representing a description of the layouts contained in the file.

> This product is legal in California for racing vehicles only and should never be used on public highways. AEM Performance Electronics, 2205 W. 126th Street Unit A, Hawthorne, CA 90250, Phone: (310) 484-2322 Fax: (310) 484-0152

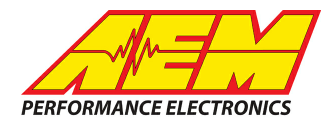

To import the CAN configuration into your setup you select "Setup" then "Display" from the main DashDesign menu. Once the dialog box opens you select the "CAN Receive" tab.

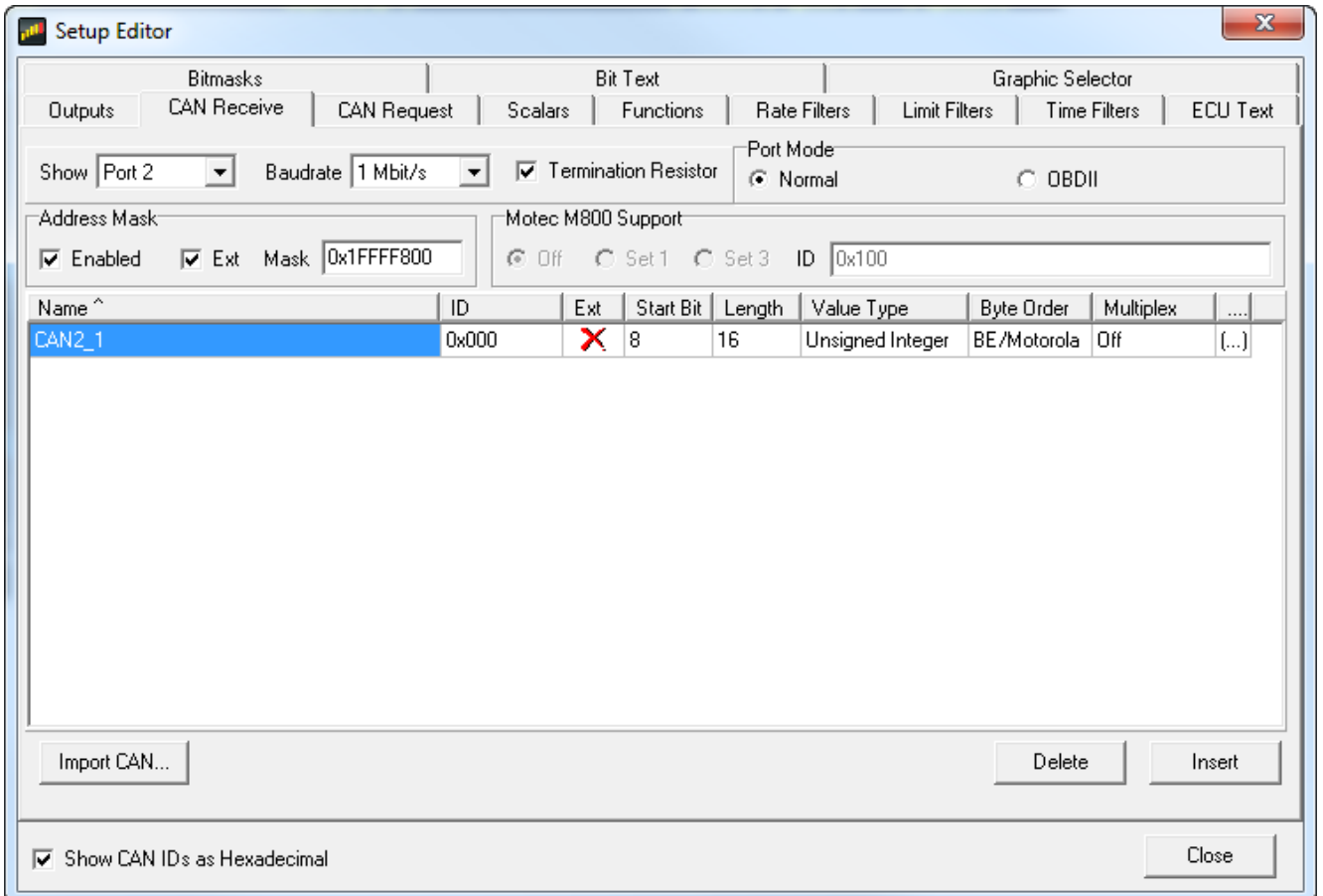

Change the settings to the following: Show: "Port 2" Baudrate: 1 Mbit/s Termination Resistor: "ON" Address Mask Enabled: "ON" Address Mask Ext: "ON" Address Mask: "0x1FFFF800" M800 Support: "OFF" Then click on "Import CAN" on the lower left and open the "Holley\_HEFI\_RevX" file and then just click "Import". There will now be 50 new items shown under CAN BUS 2. There will also be a large number of new outputs created and they are accessed in the "Outputs" tab. They can now be viewed on the display or logged. You can rename, filter, or manipulate any of these channels to make them more useful